## **JUKNIS** *WEB PORTAL*

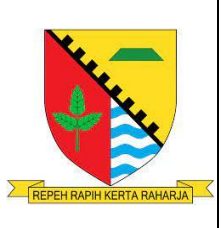

Nomor :<br>Hal : : Penyusunan Petunjuk Teknis sebagai Tindak Lanjut Perjanjian Kerja Sama antara Dinas Kependudukan dan Pencatatan Sipil Kababupaten Bandung dengan OPD/Lembaga Pengguna Nomor: …………. dan Nomor: ……………. tanggal ………………2023.

PARA PIHAK:

## 1. Dinas Dukcapil Kabupaten Bandung

2. OPD/Lembaga Pengguna.....

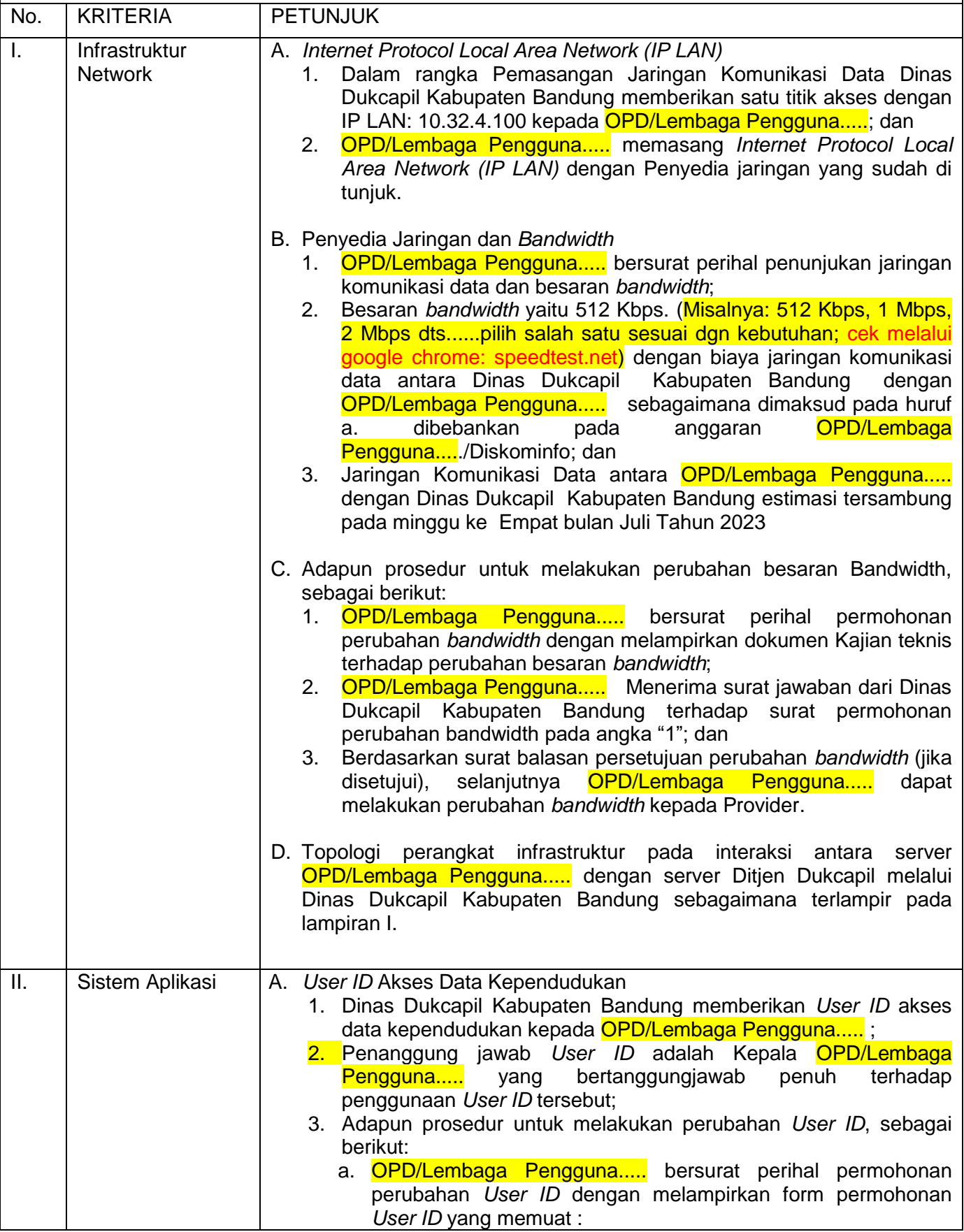

Paraf Disdukcapil: Paraf OPD:

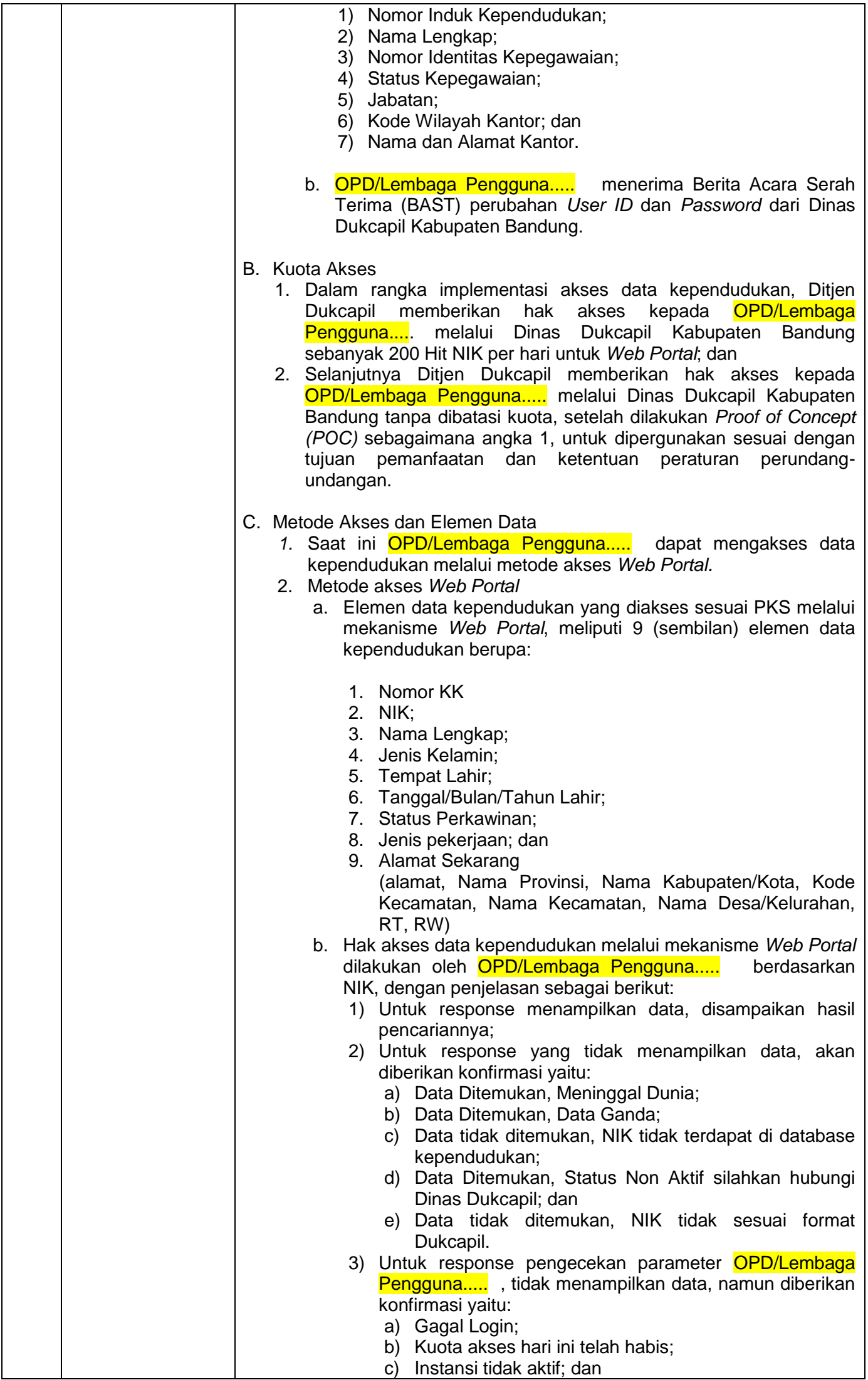

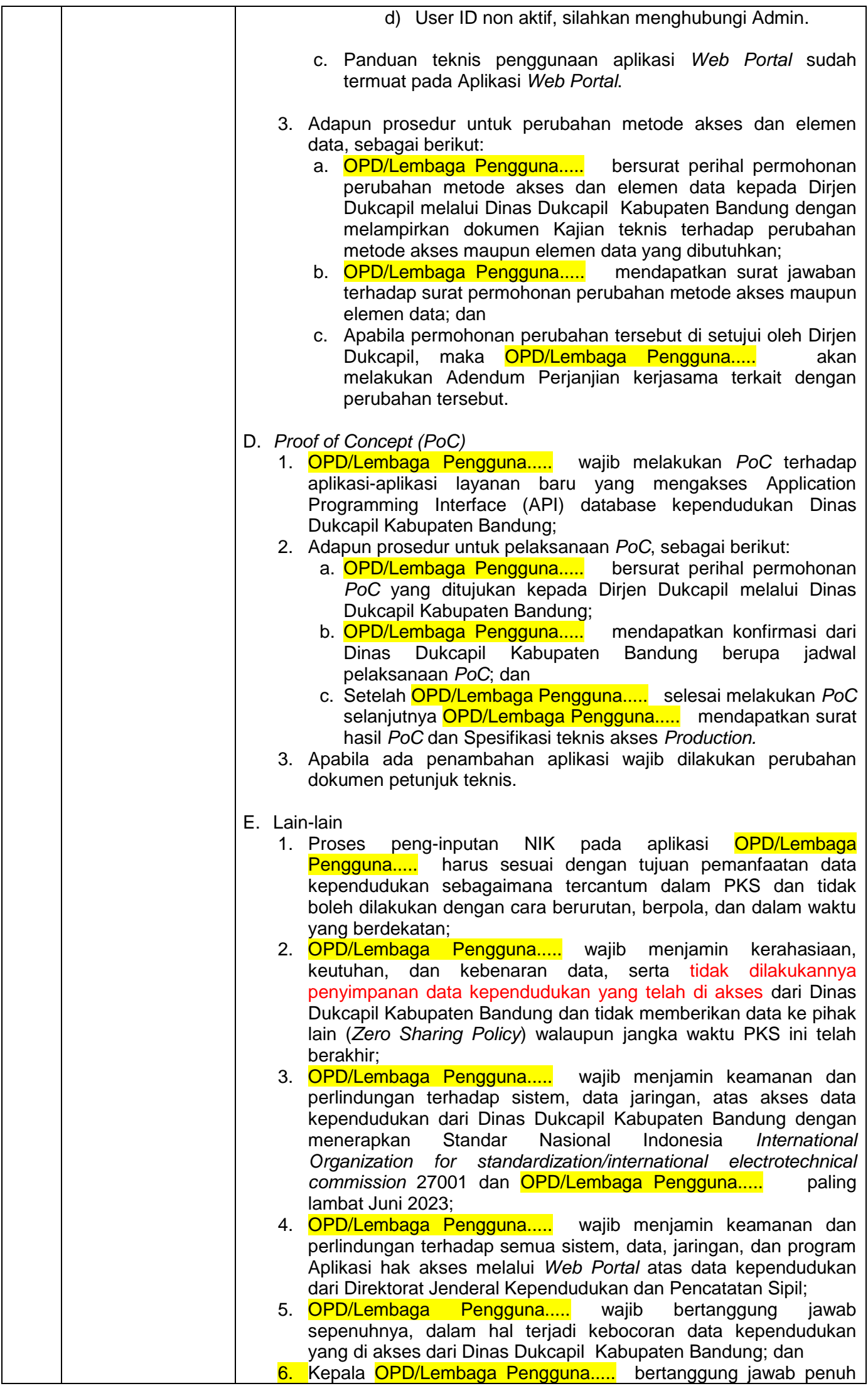

Paraf Disdukcapil:  $\begin{vmatrix} \cdot & \cdot & \cdot \\ \cdot & \cdot & \cdot \\ \cdot & \cdot & \cdot \end{vmatrix}$  Paraf OPD:

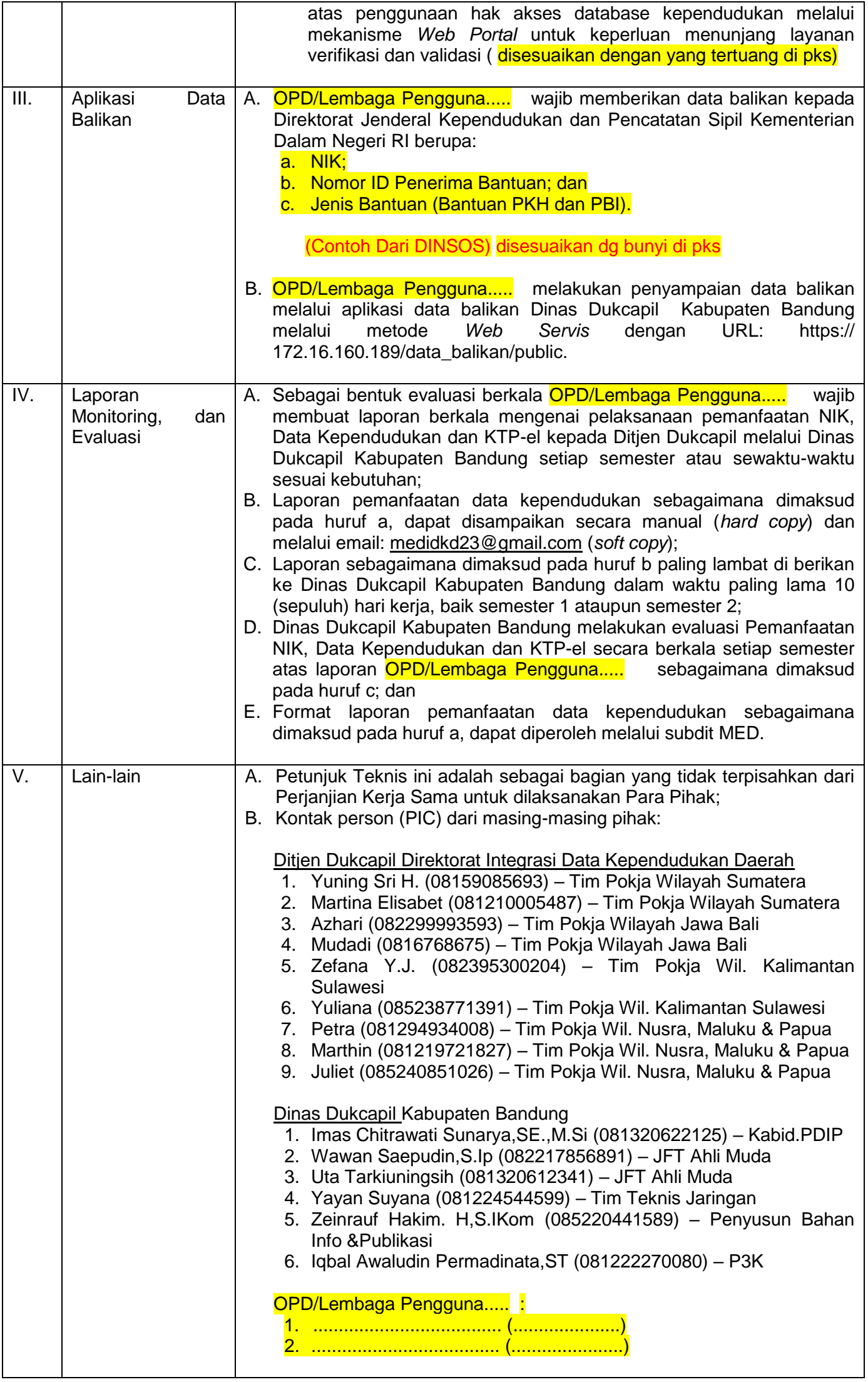

Paraf Disdukcapil:  $\begin{vmatrix} \cdot & \cdot & \cdot \\ \cdot & \cdot & \cdot \\ \cdot & \cdot & \cdot \end{vmatrix}$  Paraf OPD:

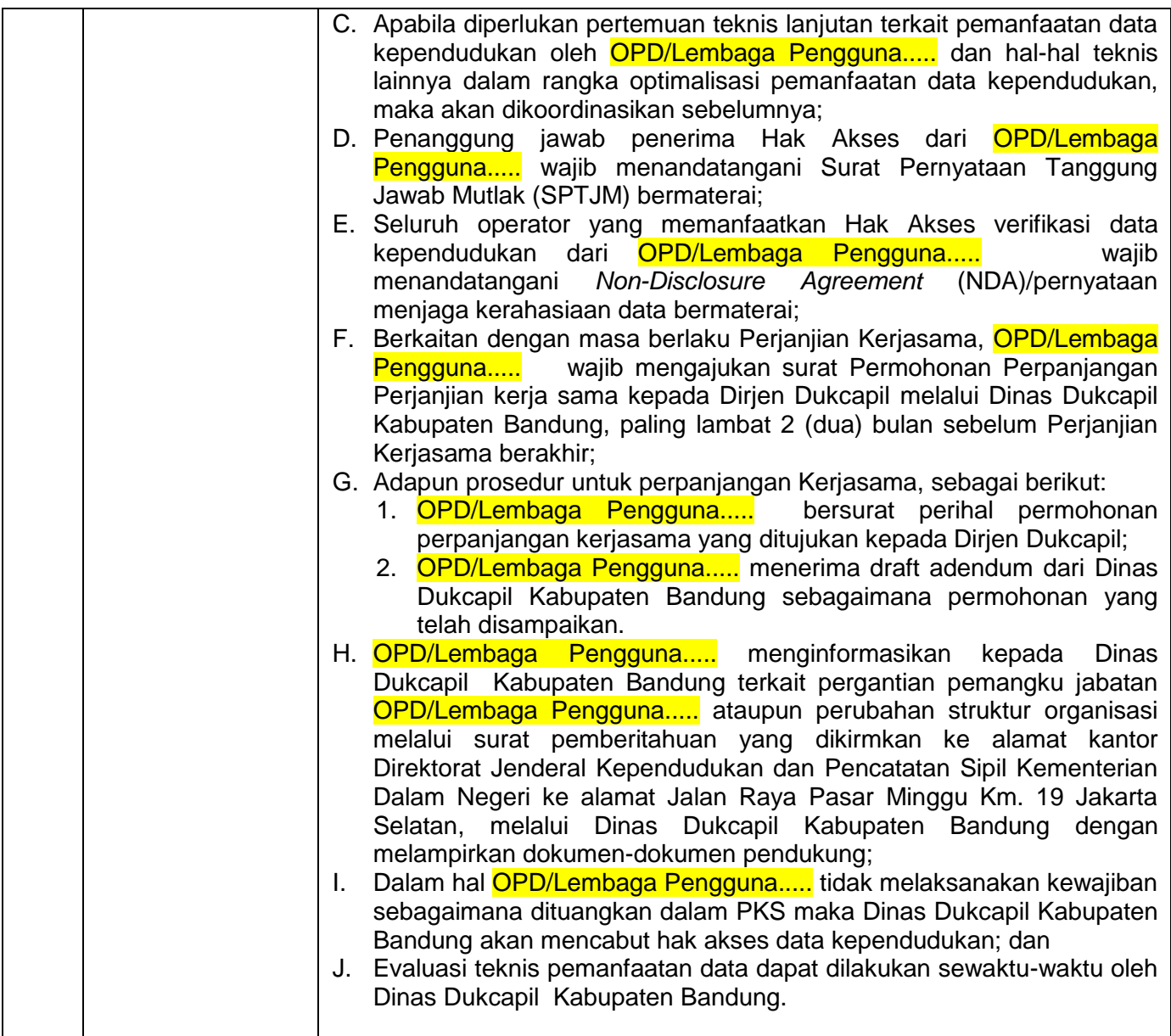

Soreang, Agustus 2023

MENGETAHUI:

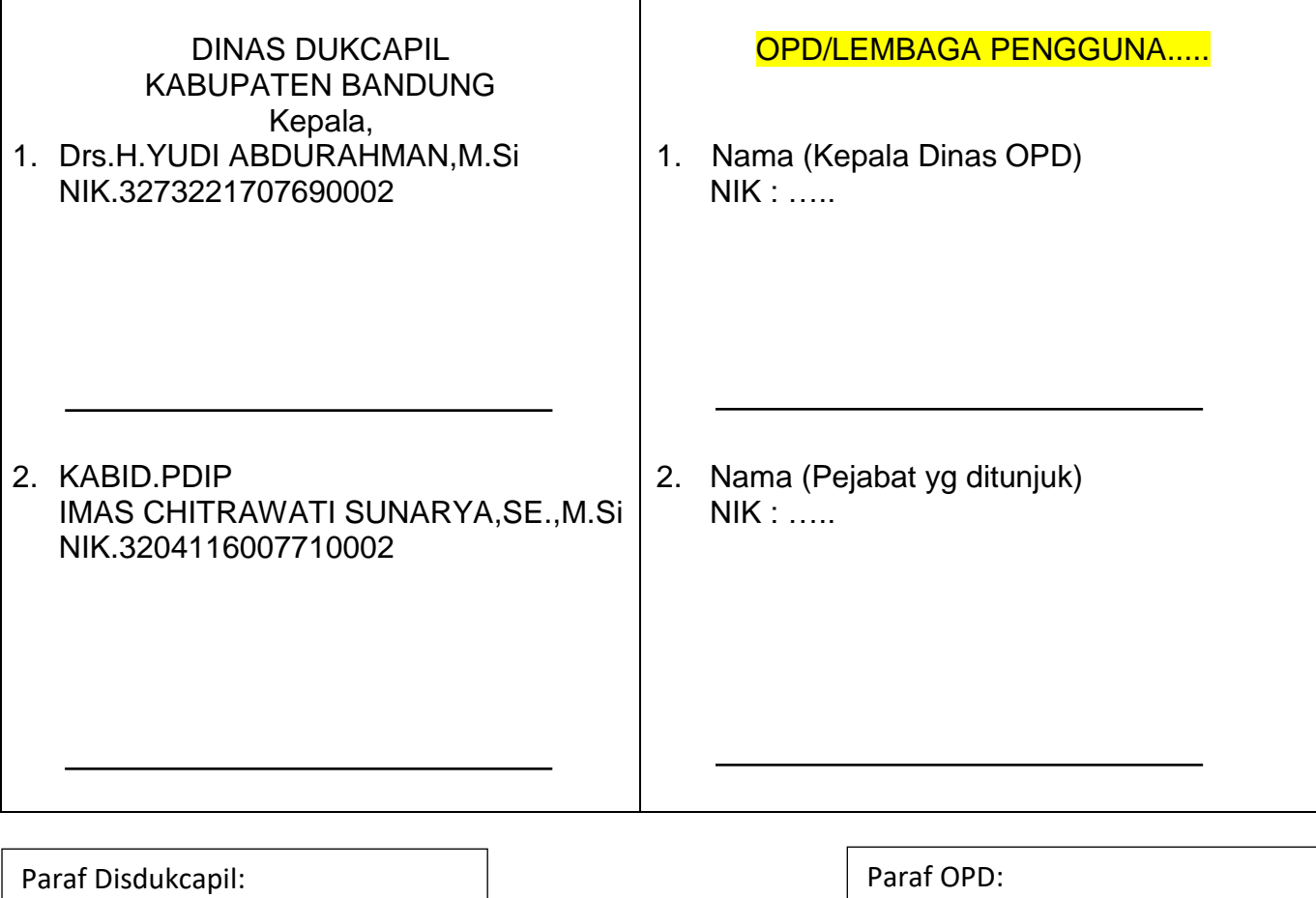

Paraf Disdukcapil:  $\begin{vmatrix} \cdot & \cdot & \cdot \\ \cdot & \cdot & \cdot \\ \cdot & \cdot & \cdot \end{vmatrix}$  Paraf OPD:

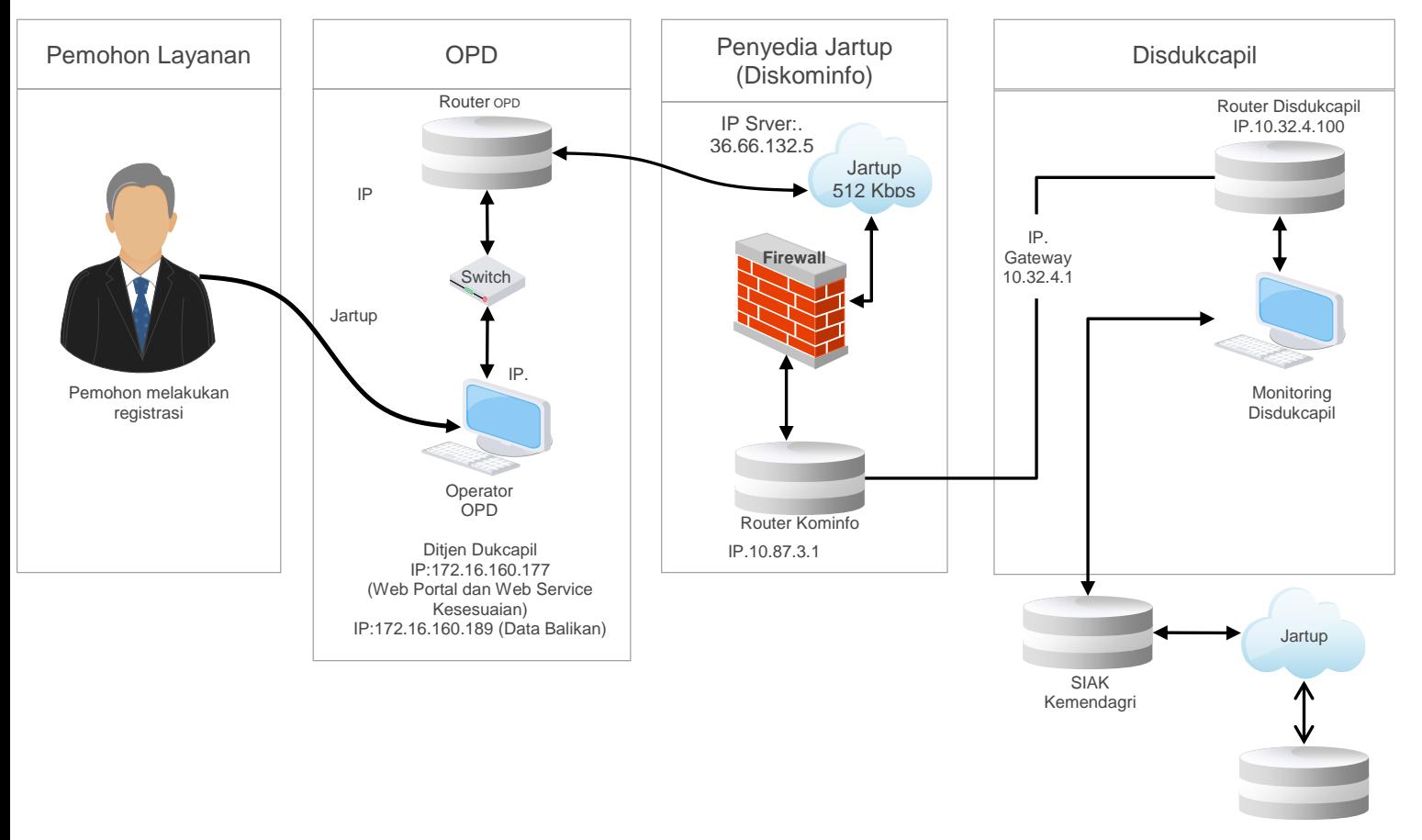

Ditjen Dukcapil IP:172.16.160.177 (Web Portal dan Web Service Kesesuaian) IP:172.16.160.189 (Data Balikan)

## **Gambarkan Alur Topologi jaringannya**

## **Minimal Memuat:**

- **1. Memuat IP Lan Dari Dukcapil dan posisinya di mana pada gambar bagian OPD nya**
- **2. Gambarkan aplikasi sebanyak yang ada di pengguna pada bagian OPD nya**
- **3. Jika pakai mobile App gambarkan pada bagian OPDnya**
- **4. Cantumkan IP koneksinya yg dari Kominfo pada bagian Diskominfo**
- **5. Cantumkan IP Akses nya sesuai pada bagian Disdukcapil IP. 172.16.160.177 untuk Web Portal**

**Catatan: untuk metode akses disesuaikan dengan Izin Hak Akses dari Ditjen Dukcapil**

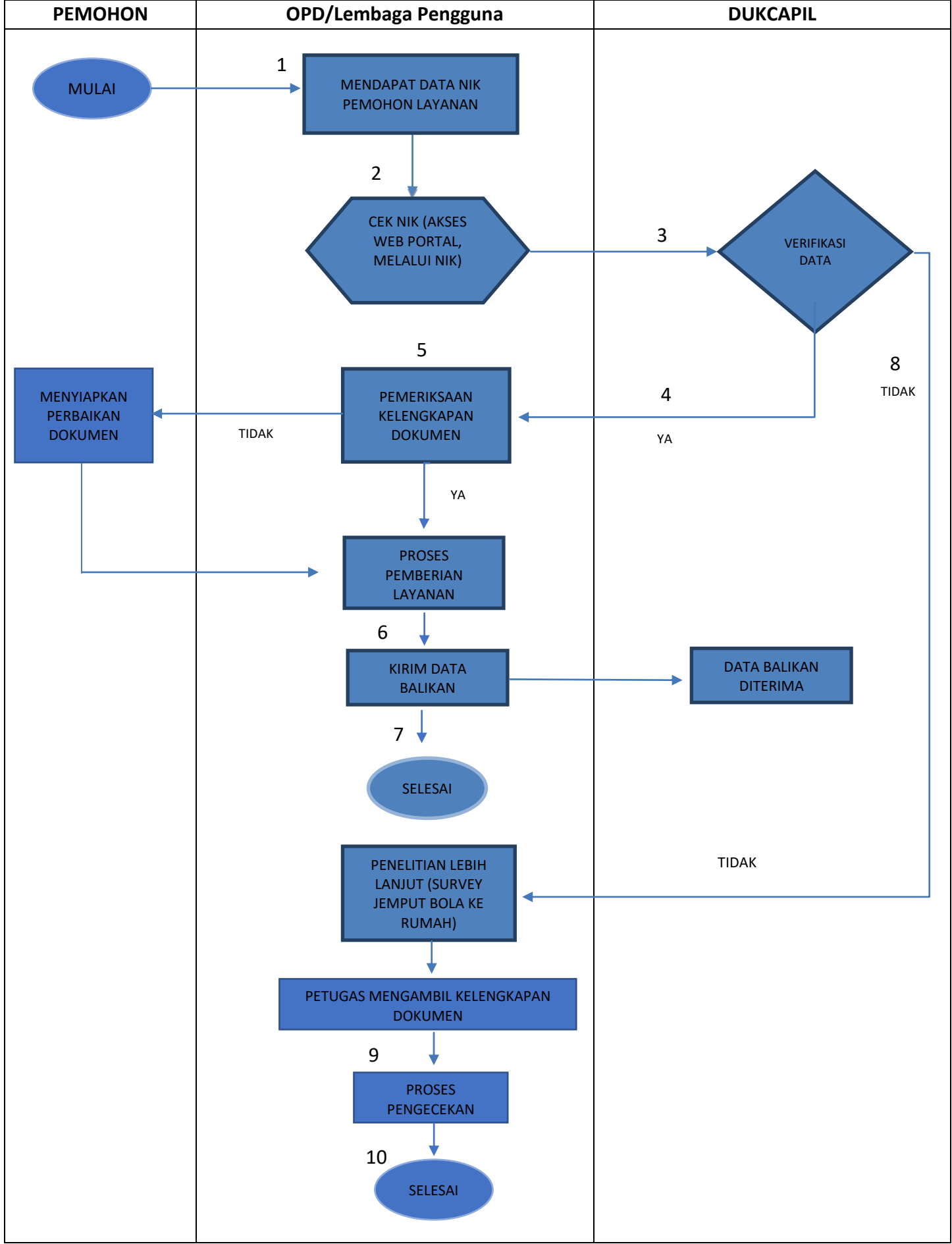

**Lampiran II. Flowchart diagram alur layanan pada OPD/Lembaga pengguna melalui** *Web Portal***.** 

**Narasikan alur Diagramnya.-**

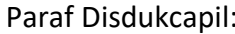